# **Airoscript-ng Documentation**

*Release 0.0.4*

**David Francos Cuartero**

January 08, 2015

#### Contents

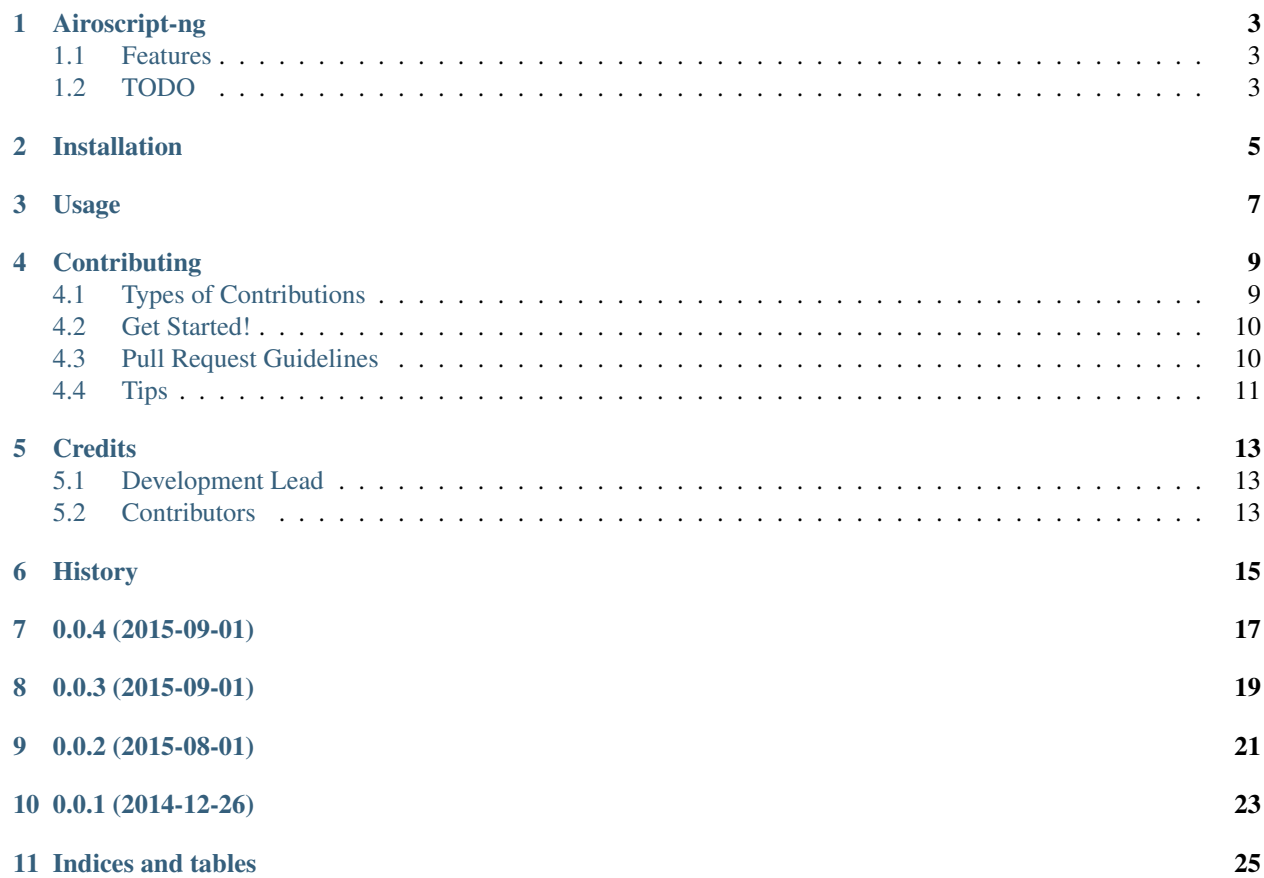

Contents:

### **Airoscript-ng**

<span id="page-6-0"></span>Airoscript-ng python complete implementation

- Free software: GNU GENERAL PUBLIC LICENSE 2
- Documentation: <http://airoscript-ng.readthedocs.org/en/master>

### <span id="page-6-1"></span>**1.1 Features**

- Dynamic aircrack-ng API generation (under airoscriptng.aircrack)
- Threaded execution
- Hackability assesment
- Scanning provides a list of best wireless hacking techniques
- Session control (for better process control)
- Wireless monitor interfaces are nicely handled and reused if neccesary
- XMLRPC server implementation

### <span id="page-6-2"></span>**1.2 TODO**

- Better parameter parsing & format for aircrack-ng parameters file, read them from manpages
- Implement attacks on airoscript-ng class
- Implement cracking (and control of it, once cracked stop all attacks against that network)
- Build a user interface (probably more than one)

# **Installation**

<span id="page-8-0"></span>At the command line:

\$ easy\_install airoscriptng

#### Or, if you have virtualenvwrapper installed:

\$ mkvirtualenv airoscriptng \$ pip install airoscriptng

# **Usage**

<span id="page-10-0"></span>To use Airoscript-ng in a project:

#### **import airoscriptng**

From there, you'll have access to session managers and airoscript basic object.

You can also launch main airoscript-ng XMLRPC server just by executing airoscriptng script directly or calling the binary:

airoscriptngxmlrpc

### **Contributing**

<span id="page-12-0"></span>Contributions are welcome, and they are greatly appreciated! Every little bit helps, and credit will always be given. You can contribute in many ways:

## <span id="page-12-1"></span>**4.1 Types of Contributions**

#### **4.1.1 Report Bugs**

Report bugs at [https://github.com/XayOn/airoscriptng/issues.](https://github.com/XayOn/airoscriptng/issues)

If you are reporting a bug, please include:

- Your operating system name and version.
- Any details about your local setup that might be helpful in troubleshooting.
- Detailed steps to reproduce the bug.

#### **4.1.2 Fix Bugs**

Look through the GitHub issues for bugs. Anything tagged with "bug" is open to whoever wants to implement it.

#### **4.1.3 Implement Features**

Look through the GitHub issues for features. Anything tagged with "feature" is open to whoever wants to implement it.

#### **4.1.4 Write Documentation**

Airoscript-ng could always use more documentation, whether as part of the official Airoscript-ng docs, in docstrings, or even on the web in blog posts, articles, and such.

#### **4.1.5 Submit Feedback**

The best way to send feedback is to file an issue at [https://github.com/XayOn/airoscriptng/issues.](https://github.com/XayOn/airoscriptng/issues)

If you are proposing a feature:

- Explain in detail how it would work.
- Keep the scope as narrow as possible, to make it easier to implement.
- Remember that this is a volunteer-driven project, and that contributions are welcome :)

### <span id="page-13-0"></span>**4.2 Get Started!**

Ready to contribute? Here's how to set up *airoscriptng* for local development.

- 1. Fork the *airoscriptng* repo on GitHub.
- 2. Clone your fork locally:

```
$ git clone git@github.com:your_name_here/airoscriptng.git
```
3. Install your local copy into a virtualenv. Assuming you have virtualenvwrapper installed, this is how you set up your fork for local development:

```
$ mkvirtualenv airoscriptng
$ cd airoscriptng/
$ python setup.py develop
```
4. Create a branch for local development:

```
$ git checkout -b name-of-your-bugfix-or-feature
```
Now you can make your changes locally.

5. When you're done making changes, check that your changes pass flake8 and the tests, including testing other Python versions with tox:

```
$ flake8 airoscriptng tests
$ python setup.py test
$ tox
```
To get flake8 and tox, just pip install them into your virtualenv.

6. Commit your changes and push your branch to GitHub:

```
$ git add .
$ git commit -m "Your detailed description of your changes."
$ git push origin name-of-your-bugfix-or-feature
```
7. Submit a pull request through the GitHub website.

### <span id="page-13-1"></span>**4.3 Pull Request Guidelines**

Before you submit a pull request, check that it meets these guidelines:

- 1. The pull request should include tests.
- 2. If the pull request adds functionality, the docs should be updated. Put your new functionality into a function with a docstring, and add the feature to the list in README.rst.
- 3. The pull request should work for Python 2.7. Check [https://travis-ci.org/XayOn/airoscriptng/pull\\_requests](https://travis-ci.org/XayOn/airoscriptng/pull_requests) and make sure that the tests pass for all supported Python versions.

# <span id="page-14-0"></span>**4.4 Tips**

#### To run a subset of tests:

\$ python -m unittest tests.test\_airoscriptng

# **Credits**

# <span id="page-16-1"></span><span id="page-16-0"></span>**5.1 Development Lead**

• David Francos Cuartero [<me@davidfrancos.net>](mailto:me@davidfrancos.net)

# <span id="page-16-2"></span>**5.2 Contributors**

None yet. Why not be the first?

# <span id="page-18-0"></span>**History**

# **0.0.4 (2015-09-01)**

- <span id="page-20-0"></span>• Bugfix on target handling
- Bugfix on basic cracking
- First attack (deauth) implemented
- Added lots of parameters to parameter json file

**0.0.3 (2015-09-01)**

- <span id="page-22-0"></span>• Improved parameter handling
- Implemented basic cracking
- First attack scheduled for v0.4

**0.0.2 (2015-08-01)**

- <span id="page-24-0"></span>• First usable thing, still no attacks
- "Hackability" property for aps
- Integrated clients on AP object
- External plugin support
- Reaver support
- XMLRPC Working
- General cleanup

**0.0.1 (2014-12-26)**

<span id="page-26-0"></span>• First release, monitor mode and scanning working

**Indices and tables**

- <span id="page-28-0"></span>• *genindex*
- *modindex*
- *search*